# **CENTRO PAULA SOUZA ETEC PROF. MASSUYUKI KAWANO**

**Técnico em informática integrado ao ensino médio**

**ANGÉLICA MOTTA DOS SANTOS BIANCA ALVES DA SILVA AMORIM BRUNO LOUREIRO DA SILVA CORDEIRO GABRIELLI FERNANDES VILELA DAS NEVES JÚLIA GARCIA ROTOLI LOANA CORDEIRO DE LIMA GONÇALVES LUCAS DA SILVA GRETTI**

## **SOFTWARE PARA GRANJAS**

**Tupã**

# **CENTRO PAULA SOUZA ETEC PROF. MASSUYUKI KAWANO**

**Técnico em informática integrado ao ensino médio**

**ANGÉLICA MOTTA DOS SANTOS BIANCA ALVES DA SILVA AMORIM BRUNO LOUREIRO DA SILVA CORDEIRO GABRIELLI FERNANDES VILELA DAS NEVES JÚLIA GARCIA ROTOLI LOANA CORDEIRO DE LIMA GONÇALVES LUCAS DA SILVA GRETTI**

## **SOFTWARE PARA GRANJAS**

Trabalho de Conclusão de Curso apresentado ao curso Técnico em informática integrado ao ensino médio da ETEC Prof. Massuyuki Kawano, orientado pelo Prof. Ewerton José da Silva como requisito parcial para obtenção do título de técnico em Técnico em informática.

**Tupã 2017**

## **RESUMO**

As granjas possuem influência significativa na economia nacional. A visão do grupo foi voltada para essa área carente da agropecuária, onde a demanda é alta e o apoio é extremamente baixo. O objetivo do software é auxiliar no gerenciamento de granjas, gerenciando a produção de ovos através de dados que serão armazenados, fazendo assim com que a empresa tenha maior agilidade e estabilidade para tomar qualquer decisão a partir de informações atualizadas. Através da pesquisa de campo, algumas granjas foram visitadas, desta forma informações primordiais foram obtidas para o planejamento do projeto. Posteriormente, foi realizada a análise de requisitos, documentação, manual e por ultimo, o próprio software ChickenSoft. Ao concluir o desenvolvimento do software teremos um programa que gerenciará o funcionamento interno de uma granja proporcionando agilidade e confiança no armazenamento e consultas de informações.

**Palavras Chave:** Granjas, gestão, software, agilidade.

## **LISTA DE ILUSTRAÇÕES**

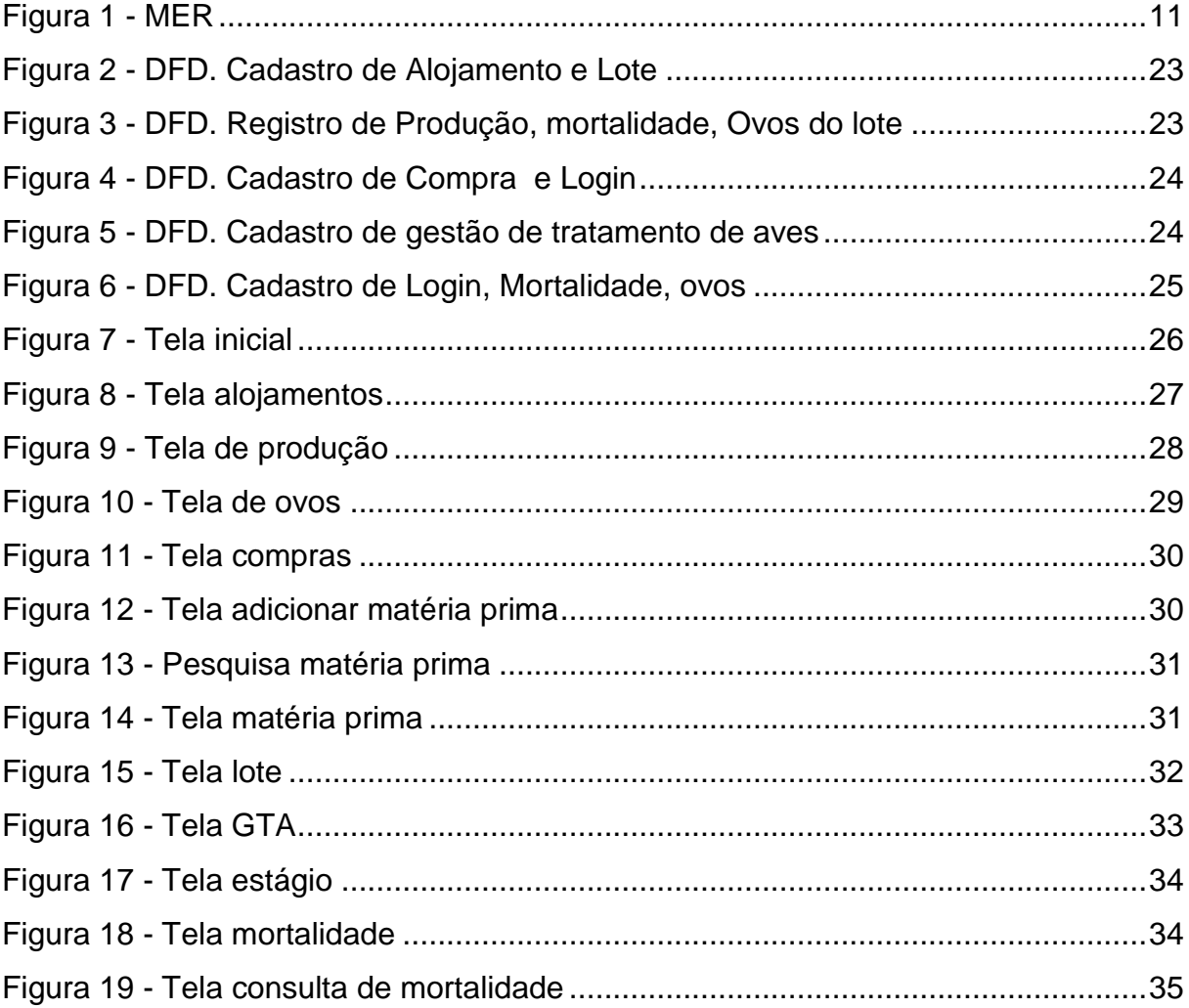

## **LISTA DE TABELAS**

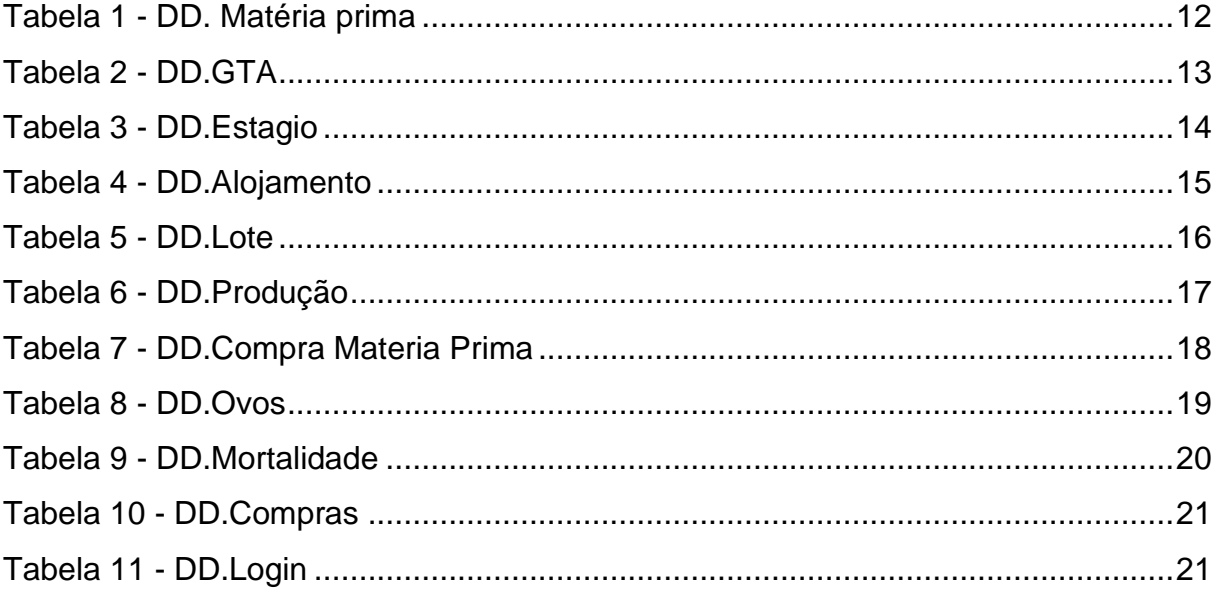

## **SUMÁRIO**

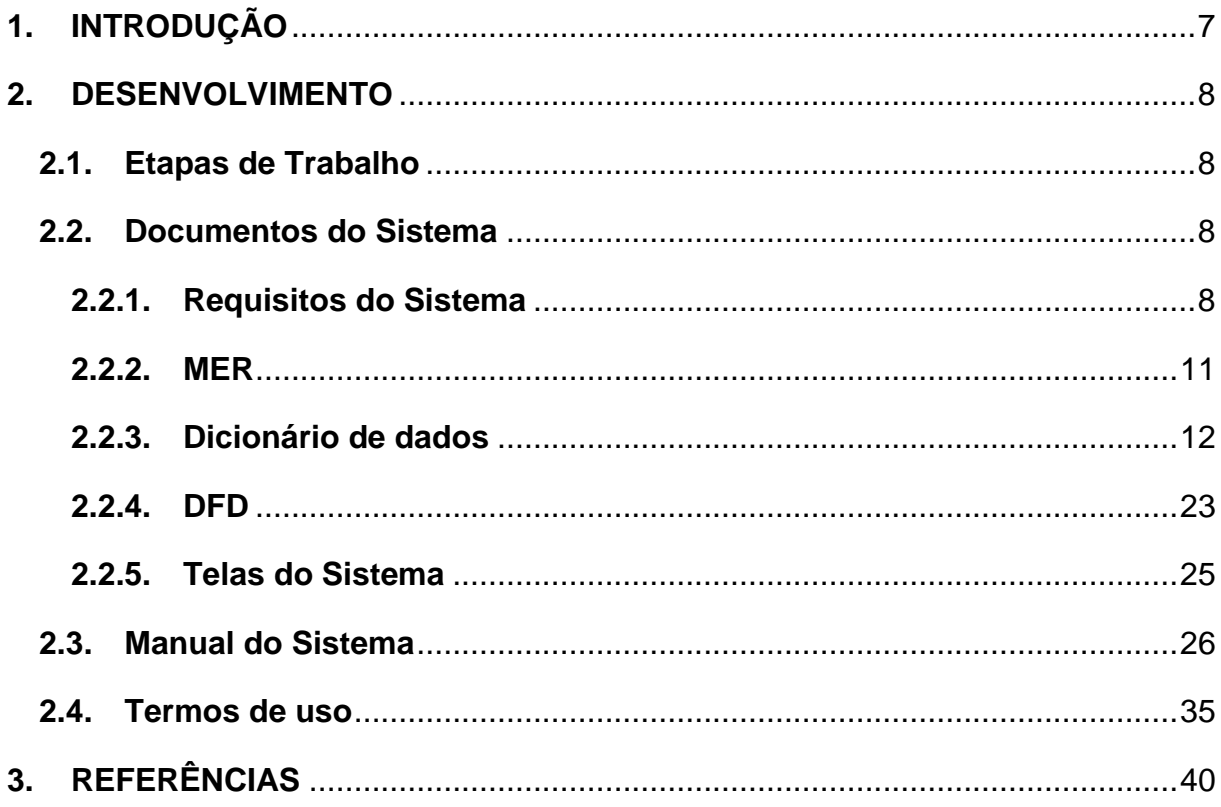

## <span id="page-6-0"></span>**1. INTRODUÇÃO**

Na área da avicultura há uma grande dificuldade para o gerenciamento e o armazenamento de dados, que muitas vezes é feito manualmente tornando o trabalho cansativo. O software proposto pelo grupo oferece uma alternativa para que haja agilidade e precisão em manter os dados em ordem.

Foram realizadas pesquisas externas, onde encontramos como referência o software AgroFrango o qual tem objetivo de oferecer ao avicultor uma ferramenta simples de trabalhar, permitindo assim o controle de informações zootécnicas e de custos de forma otimizada e segura. Nessas ocasiões foram feitas entrevistas, adquirindo conhecimentos diretamente de empresas do ramo e artigos especificados na avicultura, onde tivemos uma visão ampla do que precisaremos para o software.

O tempo total previsto para o desenvolvimento do trabalho é de nove meses, onde serão destinados cinco meses para a parte teórica do trabalho, e nos quatro meses restantes será realizada a programação.

O objetivo do software é auxiliar no gerenciamento de granjas, onde será possível alcançar a maximização do rendimento dos administradores no qual podem acessar cada produção, lucros e prejuízos de cada alojamento, onde os funcionários registrariam os ovos sujos, limpos e trincados. Assim constando lucros e gasto da empresa.

Serão necessários os seguintes recursos para o desenvolvimento do projeto: Microsoft Access, Delphi, Microsoft SQL Server, Microsoft Visio e Microsoft Word.

É necessário um computador com o software instalado (servidor geral), para manuseio será necessário o mínimo de conhecimento sobre informática, pois será extremamente simples e claro, seu uso será demonstrado no manual.

Dessa forma a empresa que adquirir o programa irá possuir segurança e amplitude na hora de armazenar as informações.

## <span id="page-7-0"></span>**2. DESENVOLVIMENTO**

#### <span id="page-7-1"></span>**2.1. Etapas de Trabalho**

Ao observar vários problemas em algumas empresas, identificamos um problema maior na área de avicultura, onde o grupo decidiu em conjunto fazer um software que pudesse suprir todas essas necessidades encontradas nas empresas de granjas.

No inicio do desenvolvimento das tarefas, o grupo observou que seria necessário uma visita, para suprir algumas duvidas do que realmente iriamos fazer em relação ao software, em conjunto pensamos em fazer algo que abrangesse um grande número de granjas, onde o máximo de empresários pudesse usufruir deste software.

As tarefas foram divididas entre os elementos do grupo desde a parte da documentação até as tarefas para realização do MER (Modelo Entidade Relacionamento), DFD (Dicionário de Fluxo de Dados), DD (Dicionário de Dados) e as telas do software, ao todo foram 11 formulários e a divisão consistiu em mesclar alguns que se relacionavam, como por exemplo, compras e compras de matéria prima.

## <span id="page-7-2"></span>**2.2. Documentos do Sistema**

#### <span id="page-7-3"></span>**2.2.1. Requisitos do Sistema**

Pinteiro (1 dia)

A tela da mortalidade terá as seguintes informações:

Número de aves (determinada semana)

Número de morte (da semana citada)

Mortalidade por cabeça

Porcentagem de morte

Alojamento onde a que morreu estava

A tela de aves alojadas terá as seguintes informações: Dia da semana Semana Data Idade (dias)

A tela de GTA (gestão de tratamento de ave) terá as seguintes informações: Observações

Frangueiro(45 dias) A tela da mortalidade terá as seguintes informações: Número de aves (determinada semana) Número de morte (da semana citada) Mortalidade por cabeça Porcentagem de morte Alojamento onde a que morreu estava

A tela de aves alojadas terá as seguintes informações: Dia da semana Semana Data Idade (dias)

A tela de GTA (gestão de tratamento de ave) terá as seguintes informações: Observações

Galinha 1 (18 semanas) Produção A tela da mortalidade terá as seguintes informações: Número de aves (determinada semana) Número de morte (da semana citada) Mortalidade por cabeça Porcentagem de morte Alojamento onde a que morreu estava

A tela de aves alojadas terá as seguintes informações: Dia da semana Semana

**Data** 

Idade (dias)

A tela de GTA (gestão de tratamento de ave) terá as seguintes informações:

**Observações** A tela produção terá as seguintes informações: Quantidade de ovos por dia Total de aves Número de aves que produziram Porcentagem da produção

A tela Consumo diário de matéria prima terá as seguintes informações:

Quantidade de aves

Matéria prima

Quantidade

Ração especifica (galinha, inicial, crescimento, pré postura)

Consumo diário total

A tela controle terá as seguintes informações:

Entrada: produto, data, quantidade

Duração

Data da próxima compra

Preço última compra

Estoque atual

A tela qualidade dos ovos terá as seguintes informações:

Data

Ovos viáveis/sujos/trincados

Total

Porcentagem de cada tipo de ovo

#### **2.2.2. MER**

#### <span id="page-10-1"></span><span id="page-10-0"></span>Figura 1 - MER

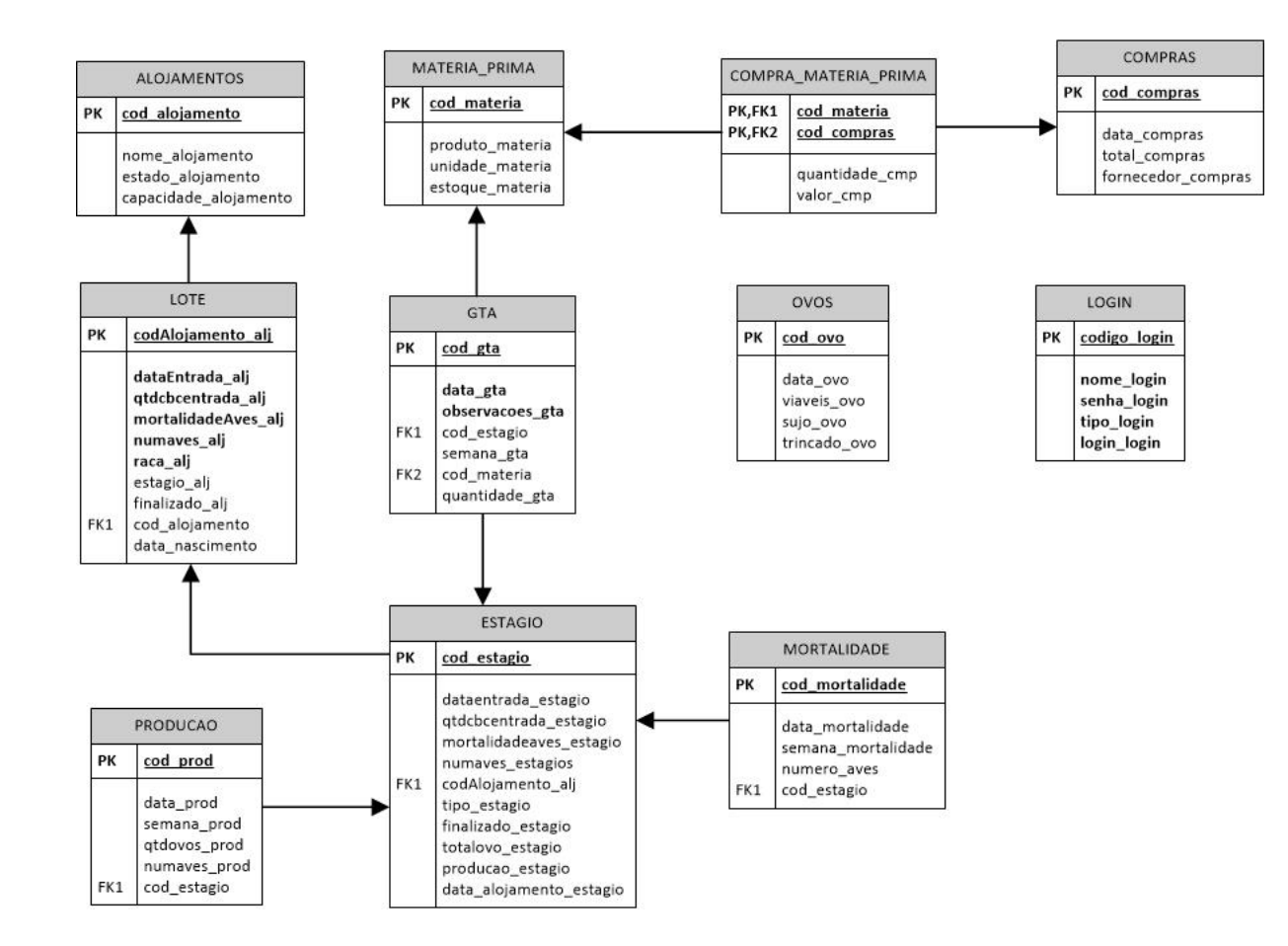

## **2.2.3. Dicionário de dados**

#### Tabela 1 - DD. Matéria prima

<span id="page-11-1"></span><span id="page-11-0"></span>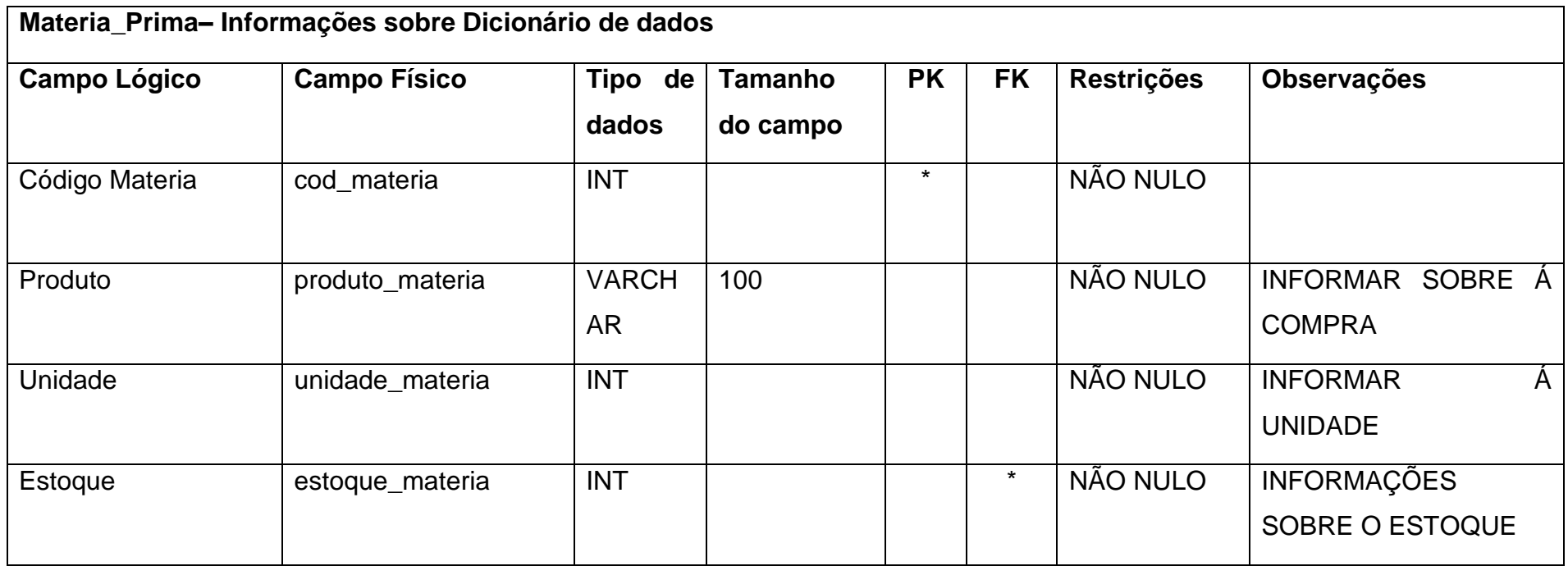

Tabela 2 - DD.GTA

<span id="page-12-0"></span>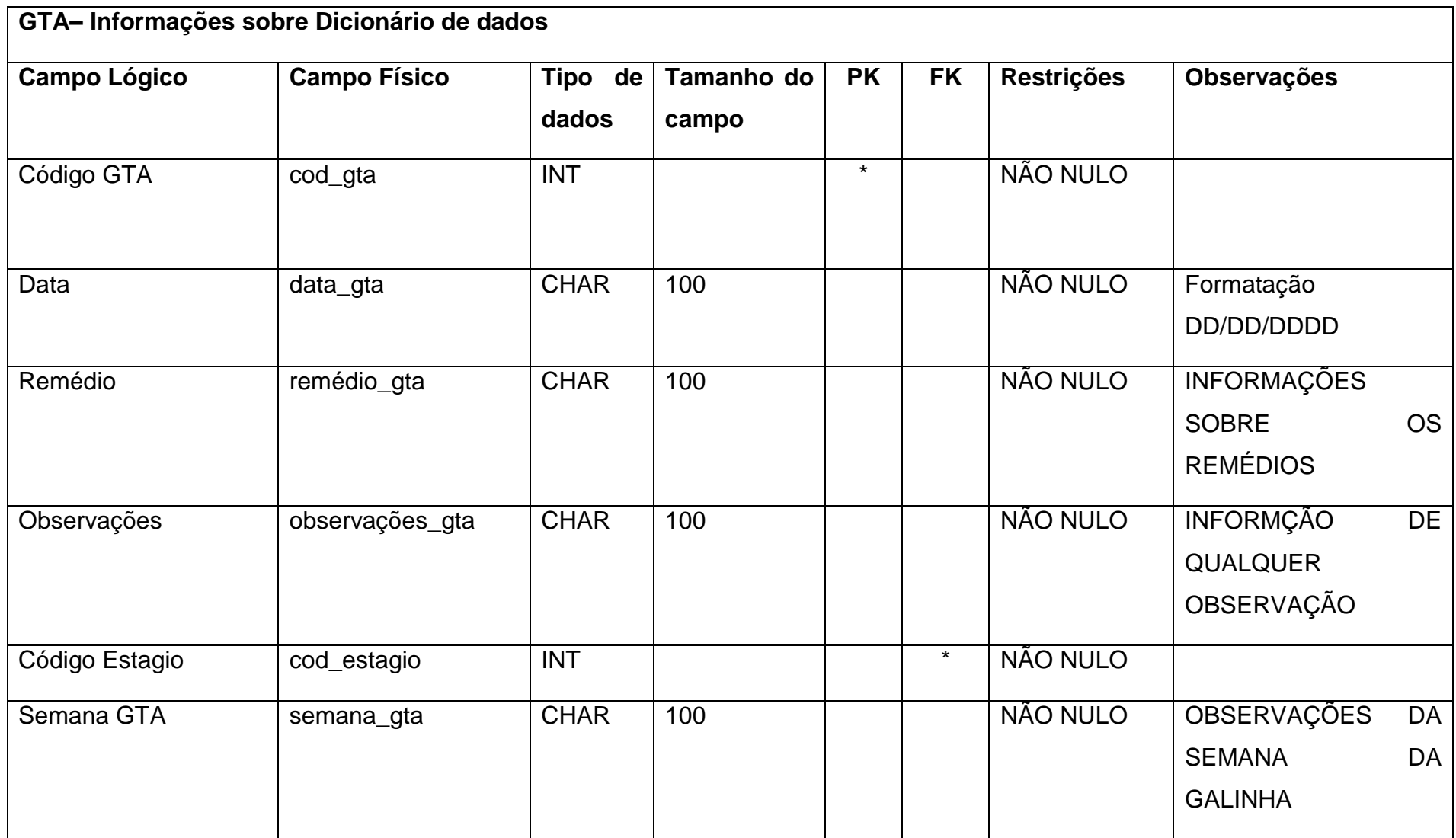

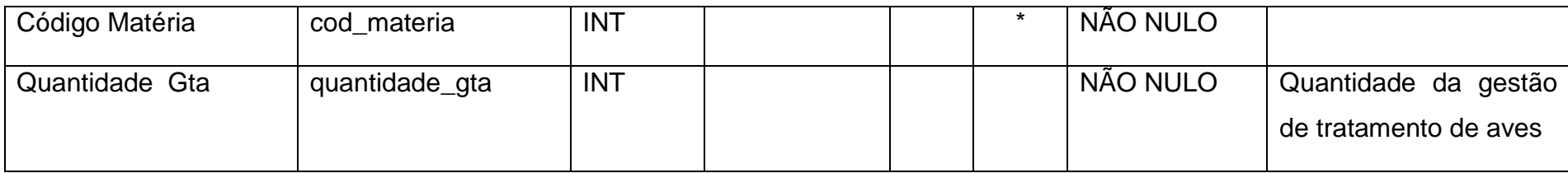

Tabela 3 - DD.Estagio

<span id="page-13-0"></span>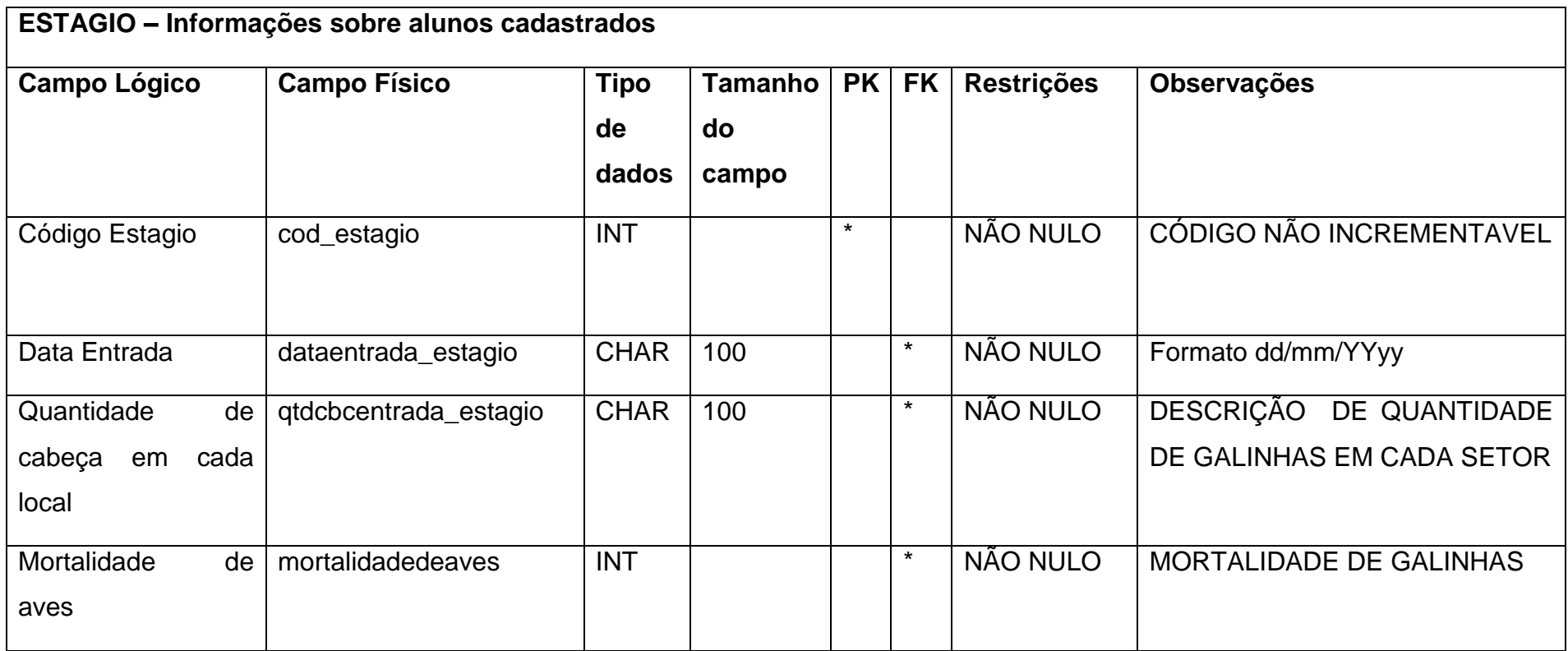

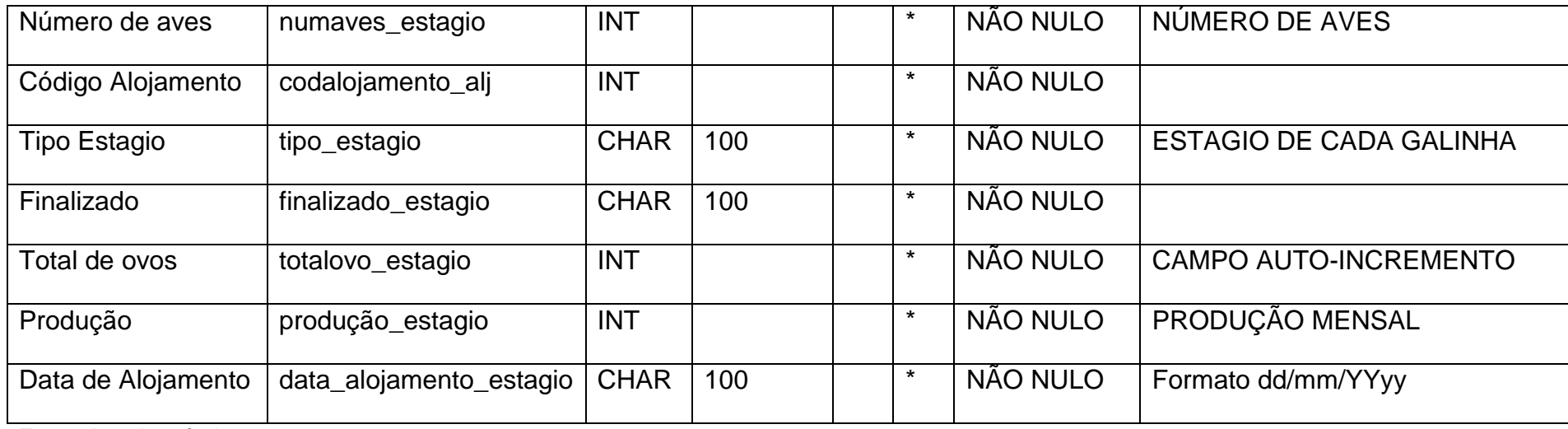

#### Tabela 4 - DD.Alojamento

<span id="page-14-0"></span>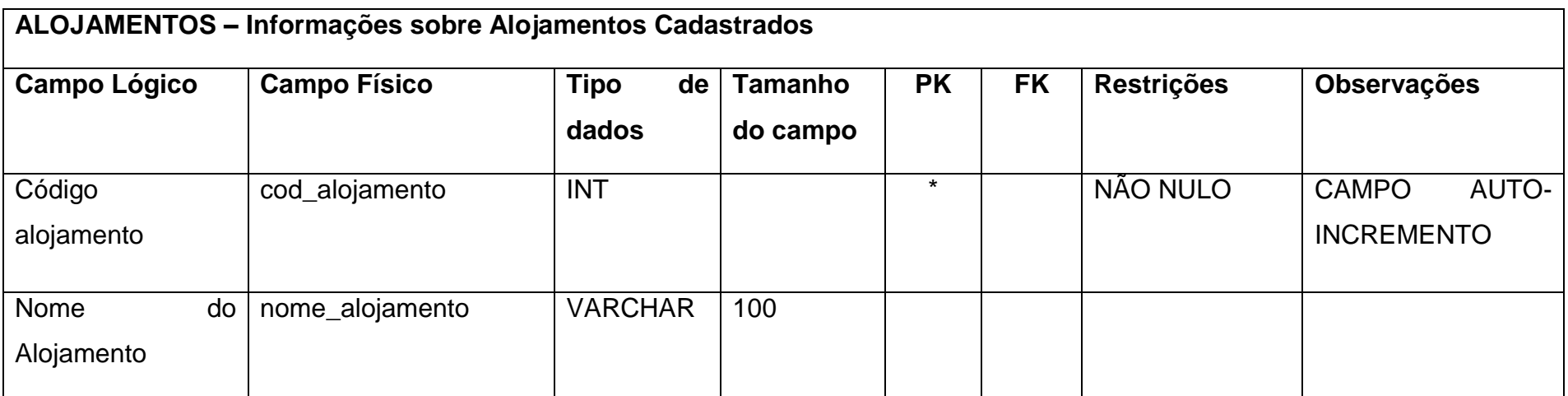

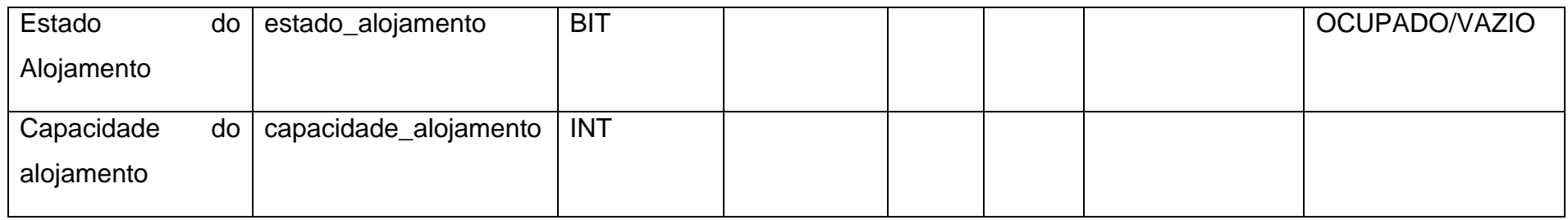

#### Tabela 5 - DD.Lote

<span id="page-15-0"></span>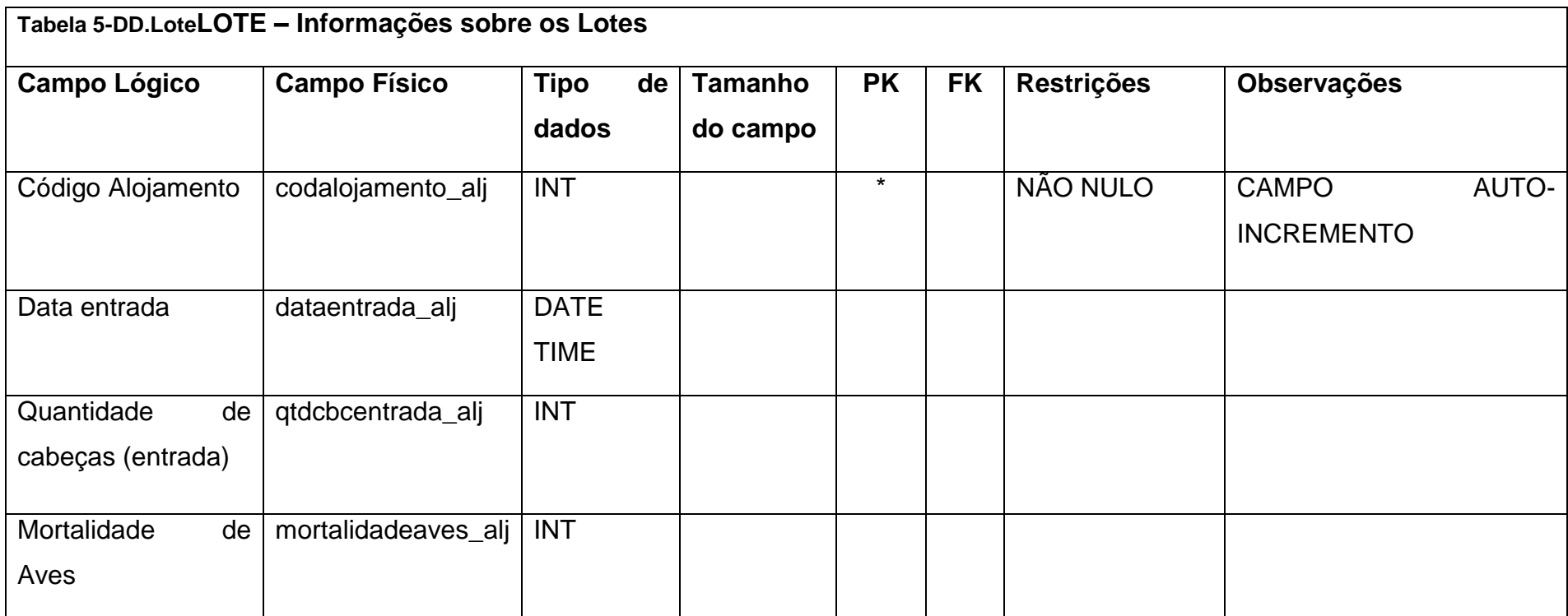

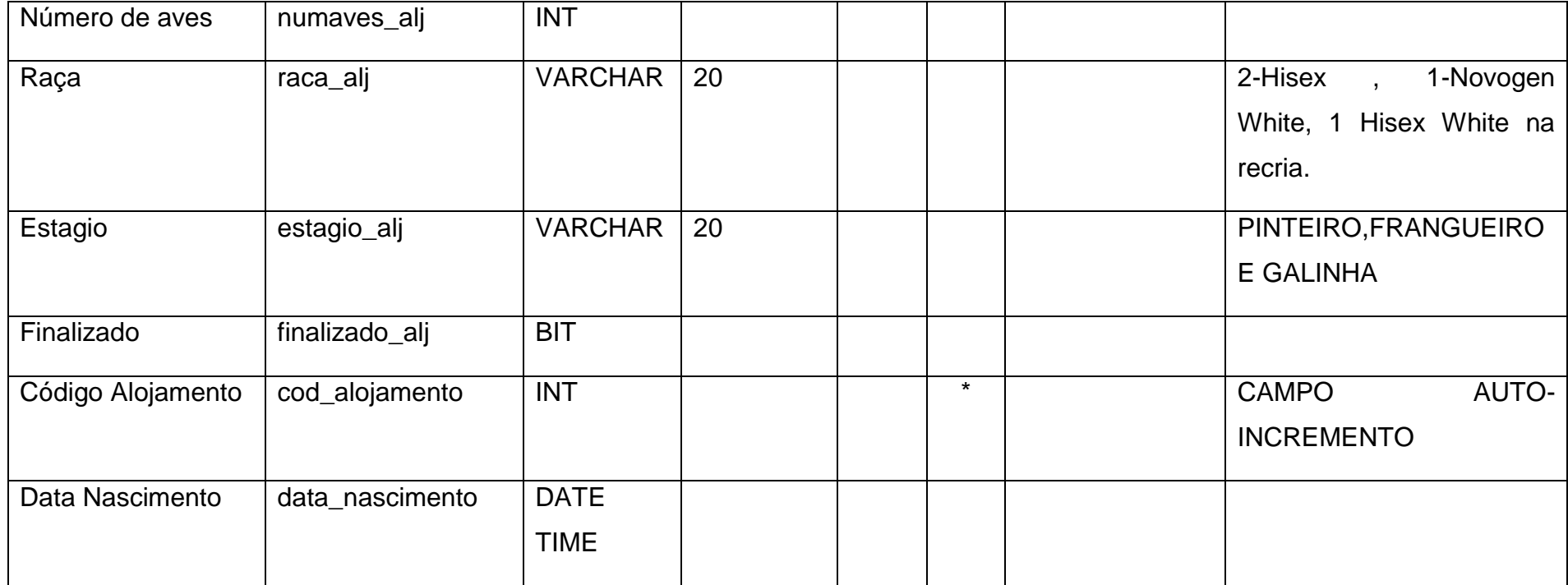

Tabela 6 - DD.Produção

<span id="page-16-0"></span>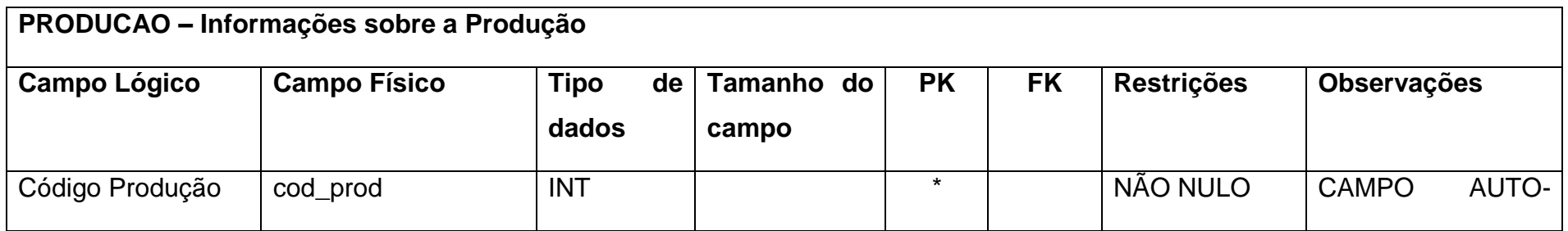

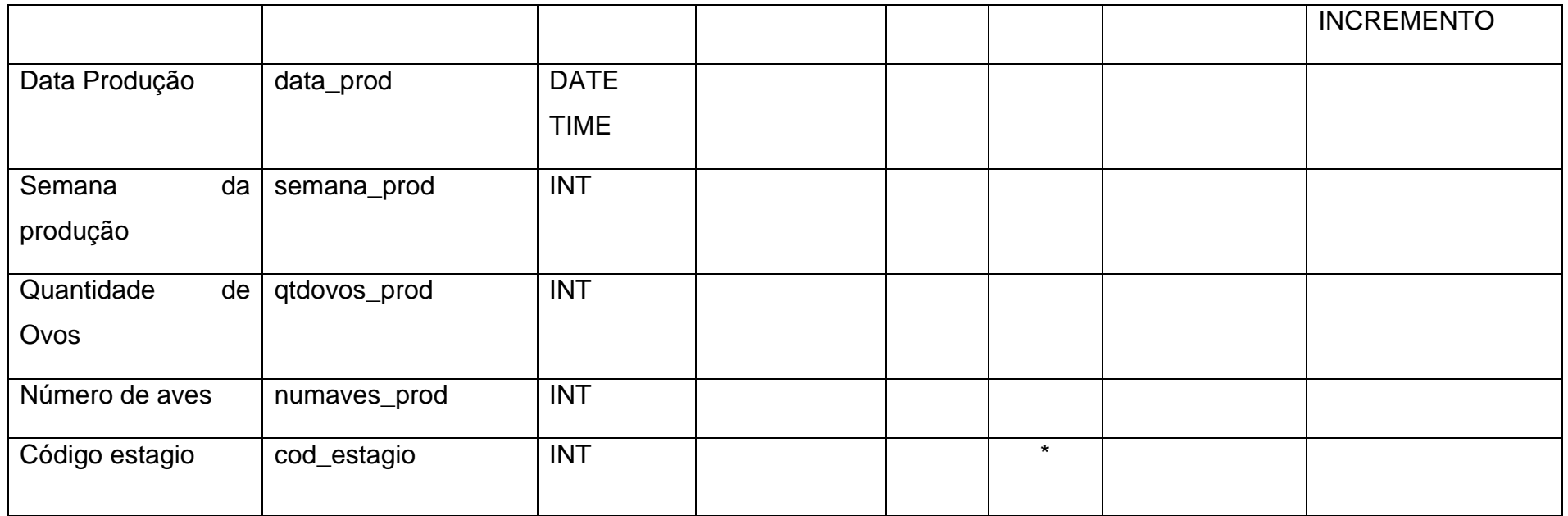

Tabela 7 - DD.Compra Materia Prima

<span id="page-17-0"></span>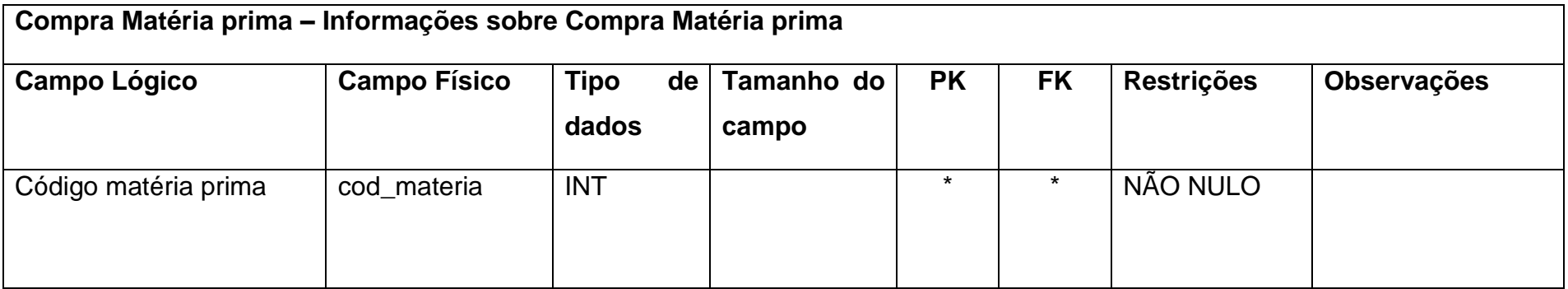

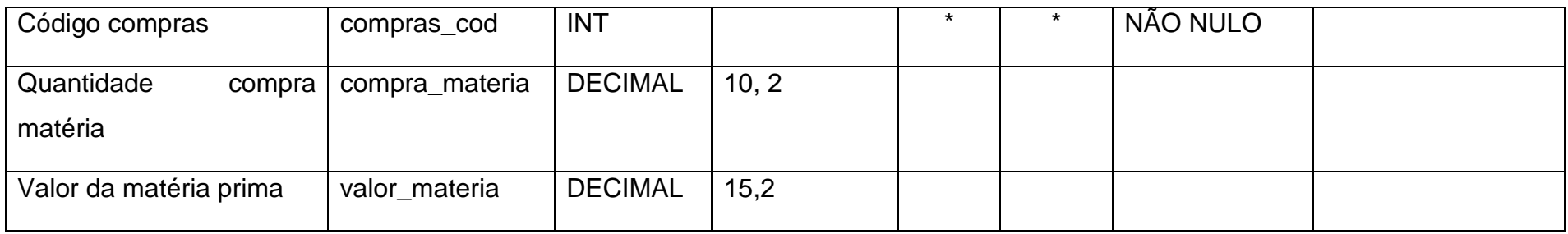

Tabela 8 - DD.Ovos

<span id="page-18-0"></span>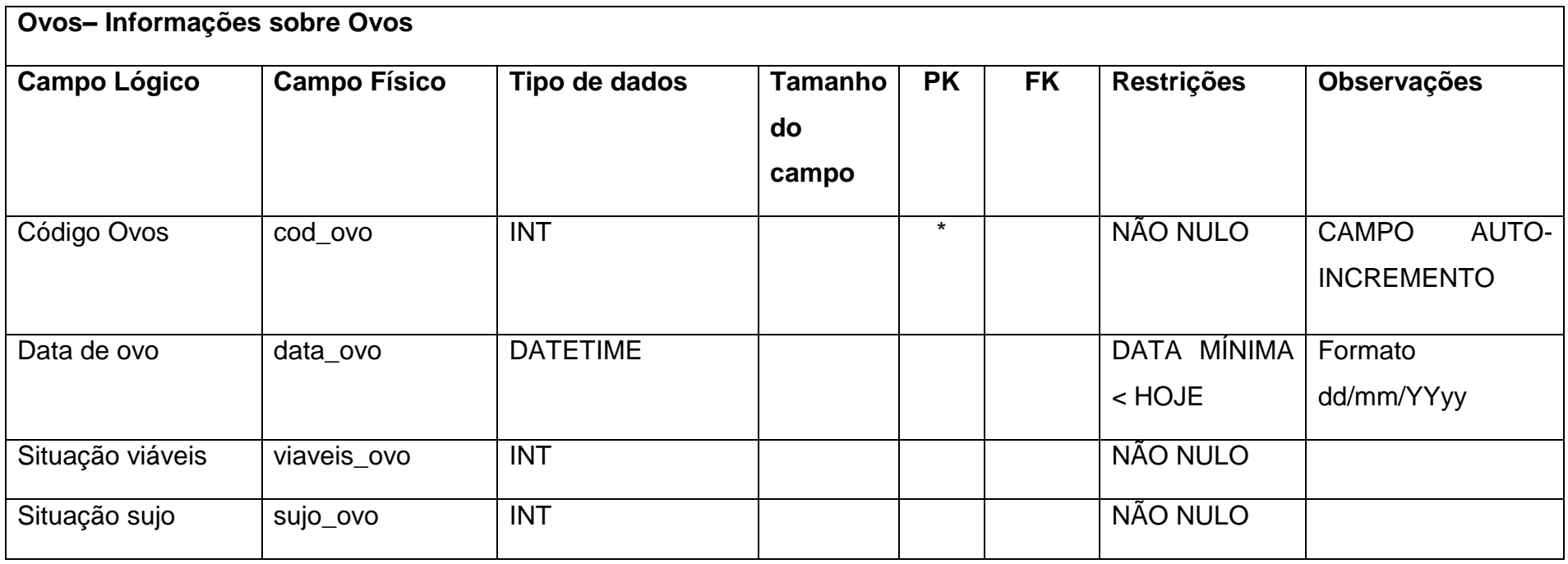

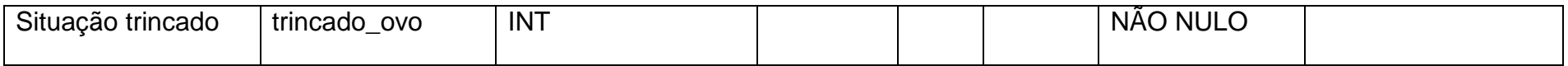

Tabela 9 - DD.Mortalidade

<span id="page-19-0"></span>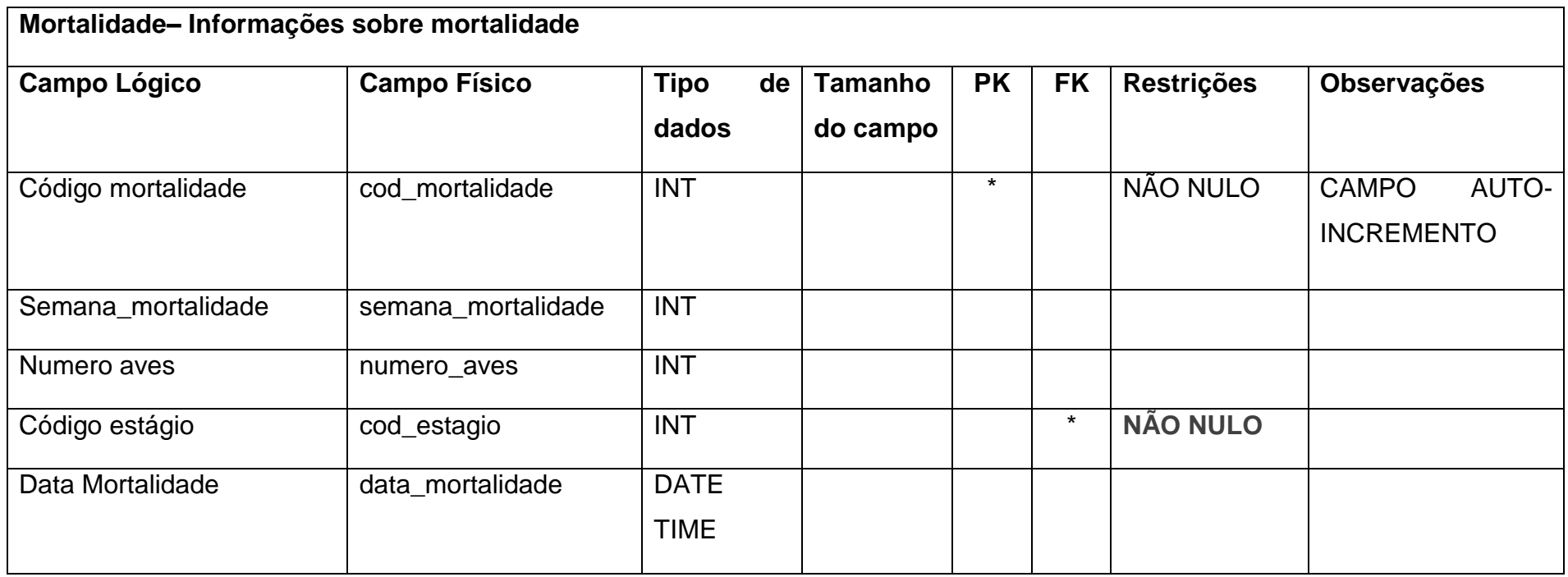

Tabela 10 - DD.Compras

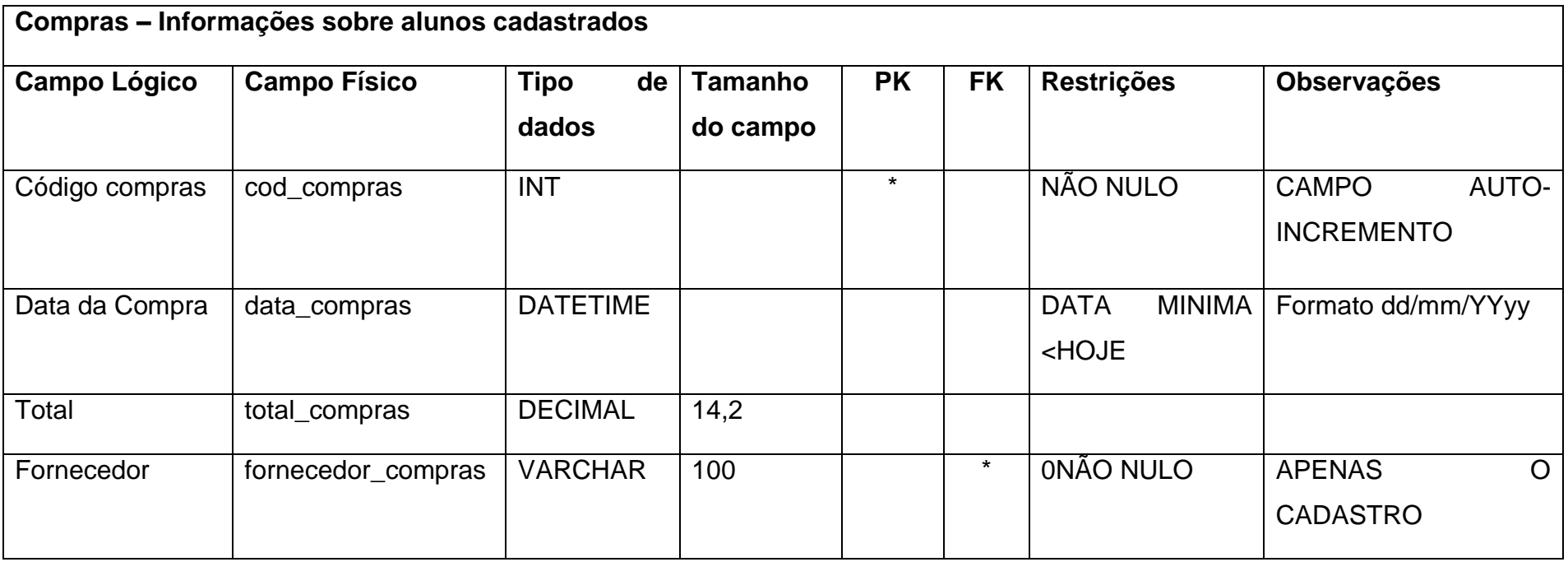

<span id="page-20-0"></span>Fonte: Autoria própria

Tabela 11 - DD.Login

<span id="page-20-1"></span>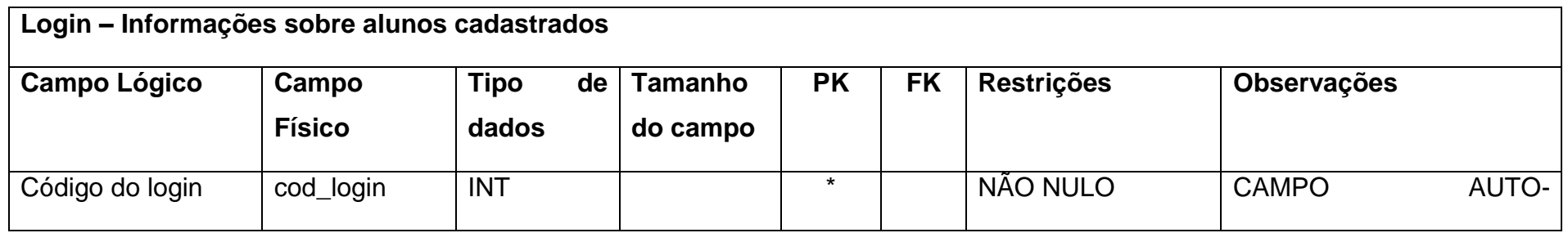

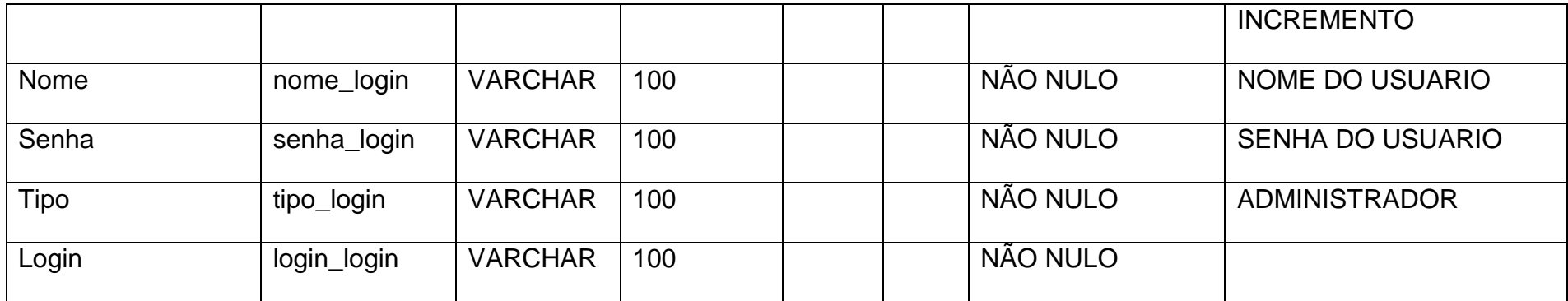

#### <span id="page-22-2"></span>**2.2.4. DFD**

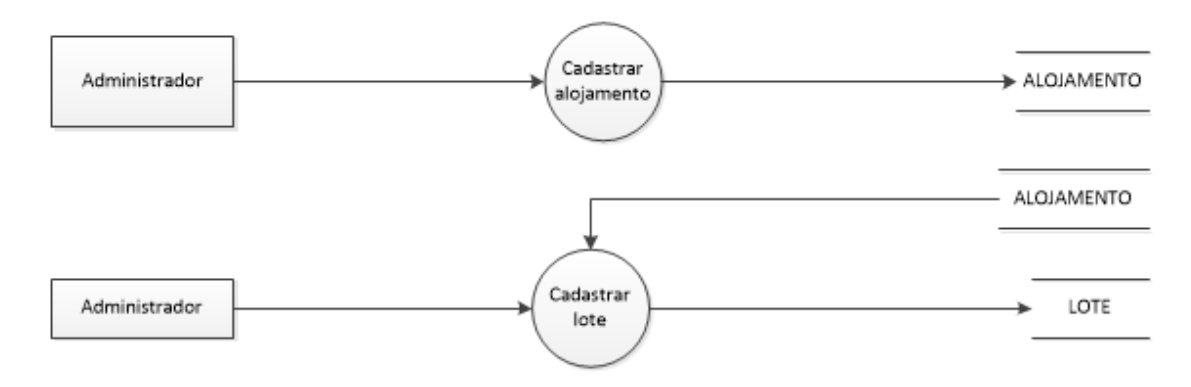

<span id="page-22-0"></span>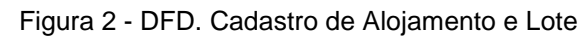

#### <span id="page-22-1"></span>Figura 3 - DFD. Registro de Produção, mortalidade, Ovos do lote

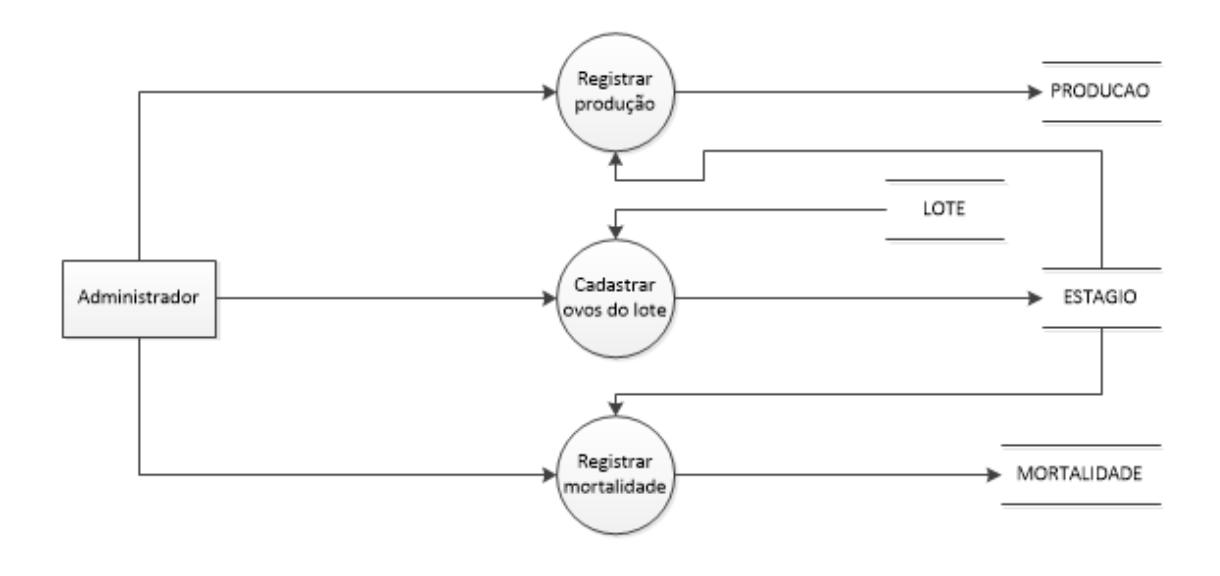

Fonte: Autoria própria

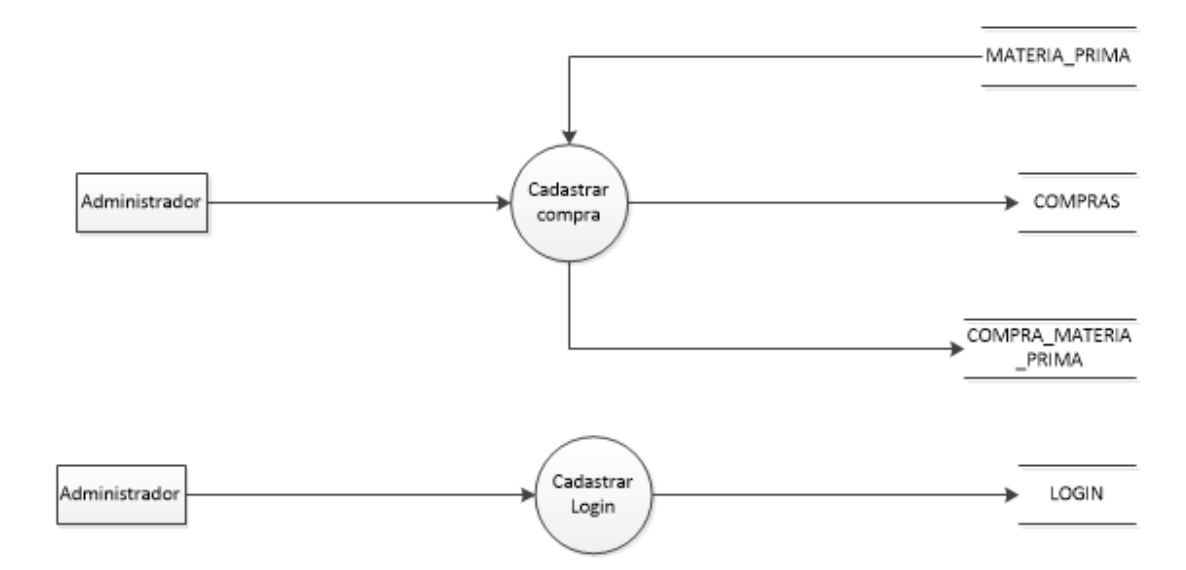

<span id="page-23-0"></span>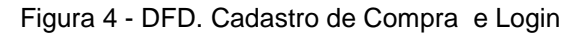

<span id="page-23-1"></span>Figura 5 - DFD. Cadastro de gestão de tratamento de aves

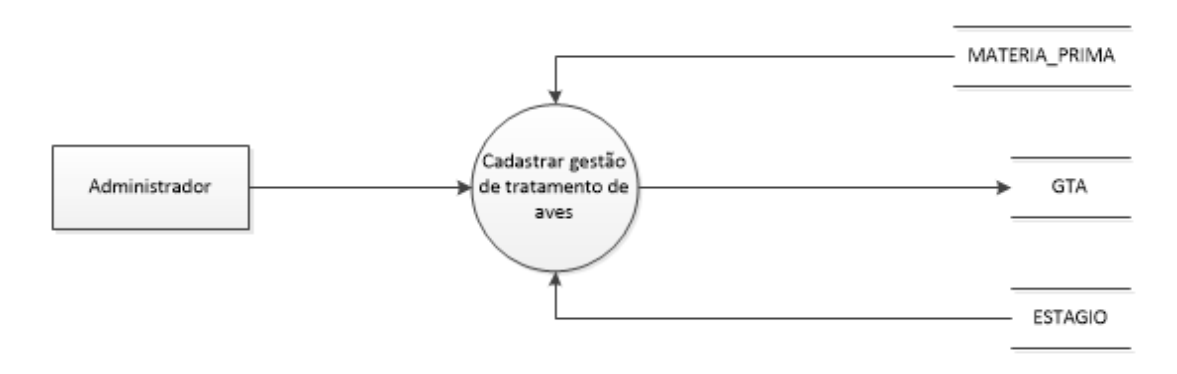

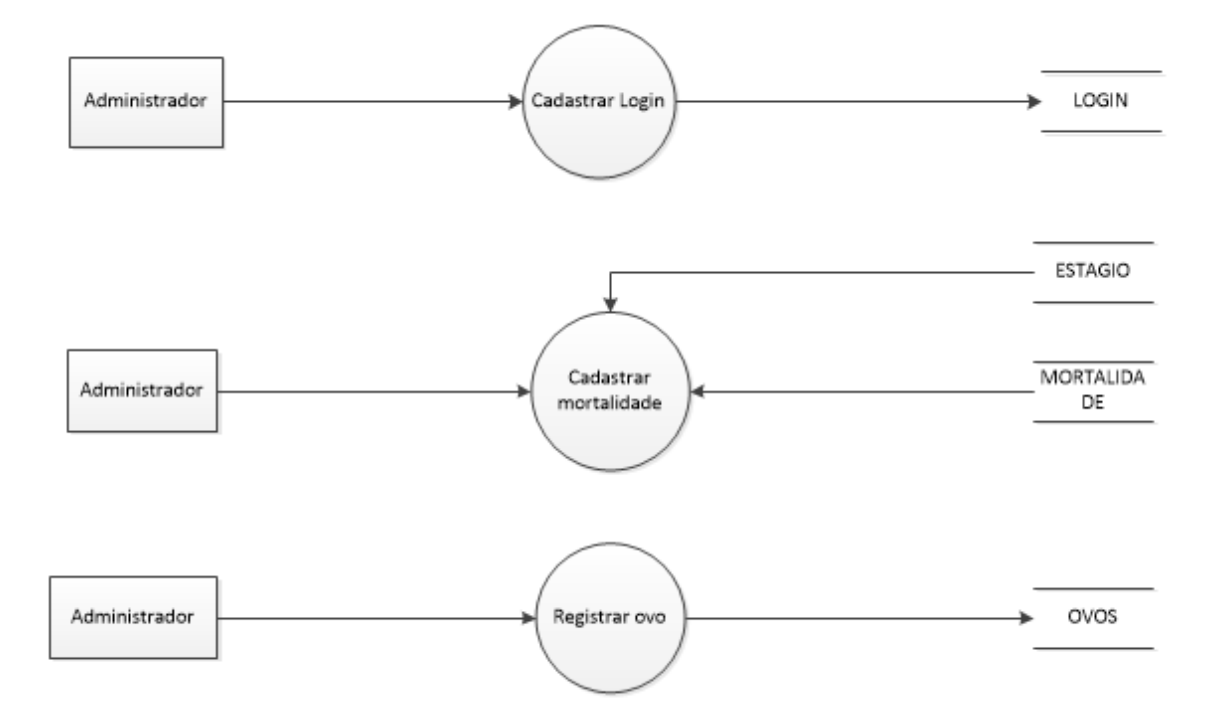

<span id="page-24-0"></span>Figura 6 - DFD. Cadastro de Login, Mortalidade, ovos

## <span id="page-24-1"></span>**2.2.5. Telas do Sistema**

Alojamentos – Gerencia os alojamentos de galinhas presentes na granja;

Produção – Gerencia a produção de ovos;

Ovos – Gerencia a quantidade e o tipo de ovo;

Compras de matérias prima – Gerencia as matérias primas que são utilizadas para fazer ração;

Lote – Gerencia o lote de cada galinha;

GTA – Gestão de Tratamento das Aves;

Estágio – Gerencia o estágio da galinha;

Mortalidade – Gerencia a taxa de morte das galinhas.

## <span id="page-25-1"></span>**2.3. Manual do Sistema**

Obs: Os botões em todas as telas terão as mesmas funções. É preciso que clique no botão cadastrar, logo após nos determinados campos serão inseridos os dados pedidos, caso tudo tenha sido digitado corretamente é preciso que clique no botão salvar para armazenar essas informações, se por algum motivo desejar parar determinada inserção clique no botão cancelar, se depois de salvo alguma informação estiver incorreta é só clicar no botão alterar e fazer a mudança. Quando algum dado estiver salvo e por algum motivo quiser deleta-lo é só seleciona-lo e clicar no botão excluir.

No botão gerar relatório todas as informações cadastradas serão colocadas em um relatório.

<span id="page-25-0"></span>Figura 7 - Tela inicial

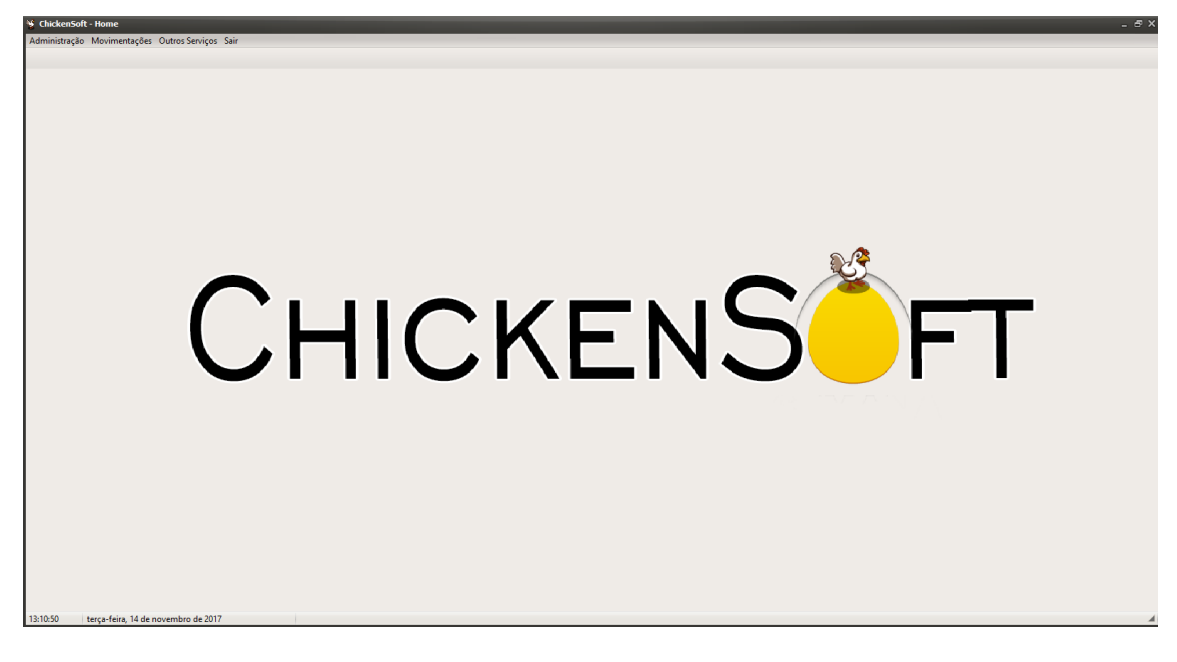

Fonte: Autoria própria

Assim que o programa for aberto a tela inicial será exibida. Esta será a porta para as repartições contidas no mesmo, em administração haverá: alojamentos, produções e ovos; em movimentações: compras e matéria prima; em outros serviços: lote, GTA, estágio, mortalidade e consulta de mortalidade;

<span id="page-26-0"></span>Figura 8 - Tela alojamentos

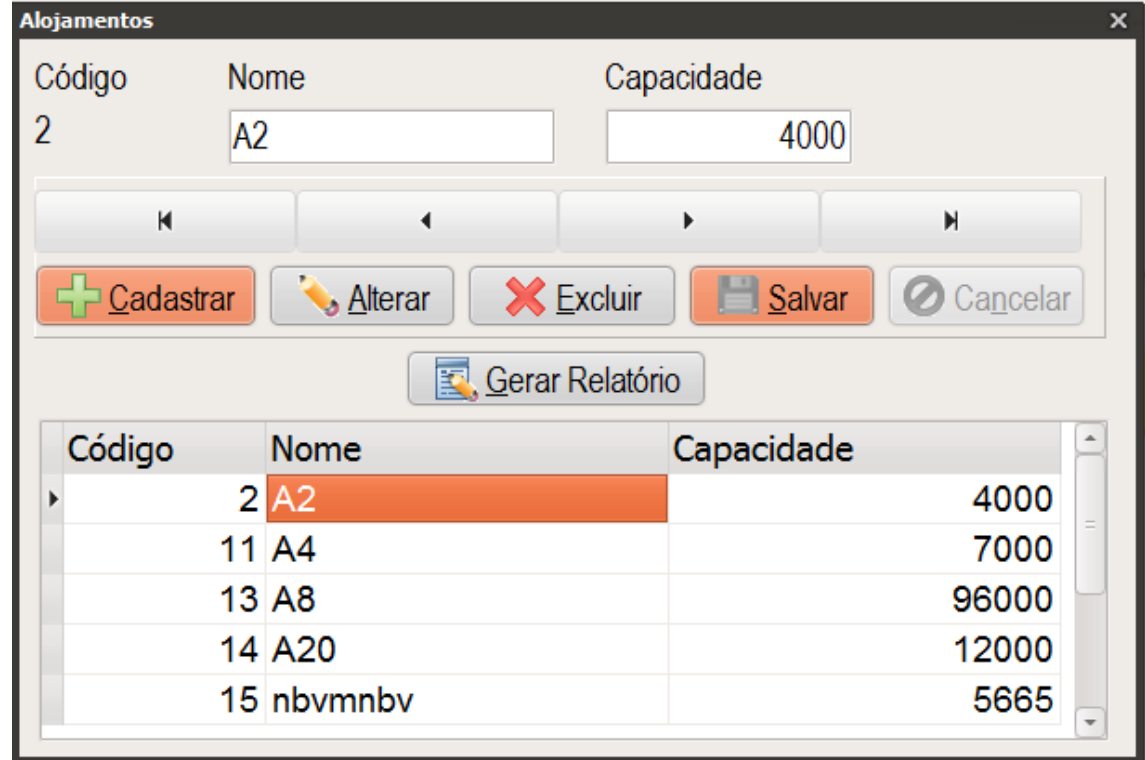

A tela alojamentos grava o nome e a capacidade de galinhas que cada alojamento oferece.

<span id="page-27-0"></span>Figura 9 - Tela de produção

| Produção             |                  |                     | $\boldsymbol{\mathsf{x}}$ |
|----------------------|------------------|---------------------|---------------------------|
| Código               | Código - Estágio |                     |                           |
| Data<br>25/09/2017 ≑ | Semana           | Quantidade de Ovos  | Número de Aves            |
| к                    |                  |                     | $\mathbb H$               |
| Cadastrar            | Alterar          | Salvar<br>X Excluir | <b>O</b> Cancelar         |
|                      |                  | Serar Relatório     |                           |
| Data                 | Semana           | Quantidade de Ovos  | Número de Aves            |
| 13/11/2017           | 6                | 2                   | 5                         |
| 14/11/2017           | 5                | 7                   | 9                         |
| 05/05/2005           | 55               | 55                  | 55                        |
| 19/05/2000           | 7                | 580849              | 894844                    |
| $\star$              |                  |                     |                           |

A tela produção mostra a quantidade de ovos obtidos em determinada semana, oferecendo a quantidade de aves que proporcionaram os ovos.

<span id="page-28-0"></span>Figura 10 - Tela de ovos

| N. | <b>Ovos</b>                                             |               |                |                |       | $\Box$ X         |  |
|----|---------------------------------------------------------|---------------|----------------|----------------|-------|------------------|--|
|    | Código                                                  | Data          |                |                |       |                  |  |
| 17 |                                                         |               | 14/11/2017     |                |       |                  |  |
|    |                                                         | Trincado      |                | <b>Viáveis</b> | Sujo  |                  |  |
|    |                                                         |               | 10             |                | 10    | 10               |  |
|    | X Excluir<br>Salvar<br>Cancelar<br>Cadastrar<br>Alterar |               |                |                |       |                  |  |
|    | Serar Relatório                                         |               |                |                |       |                  |  |
|    | Código                                                  | Data          | <b>Viaveis</b> |                | Sujos | <b>Trincados</b> |  |
|    |                                                         | 14 06/11/2017 |                | 10             | 1     |                  |  |
|    |                                                         | 15 10/02/2222 |                | 1              | 10100 |                  |  |
|    |                                                         | 16 07/11/2017 |                | 20             | 15    |                  |  |
|    |                                                         | 17 14/11/2017 |                | 10             | 10    |                  |  |
|    | $\pm 1$                                                 |               |                |                |       | Þ                |  |

A tela ovos mostra a quantidade de ovos que estão trincados, sujos e os que estão viáveis.

<span id="page-29-0"></span>Figura 11 - Tela compras

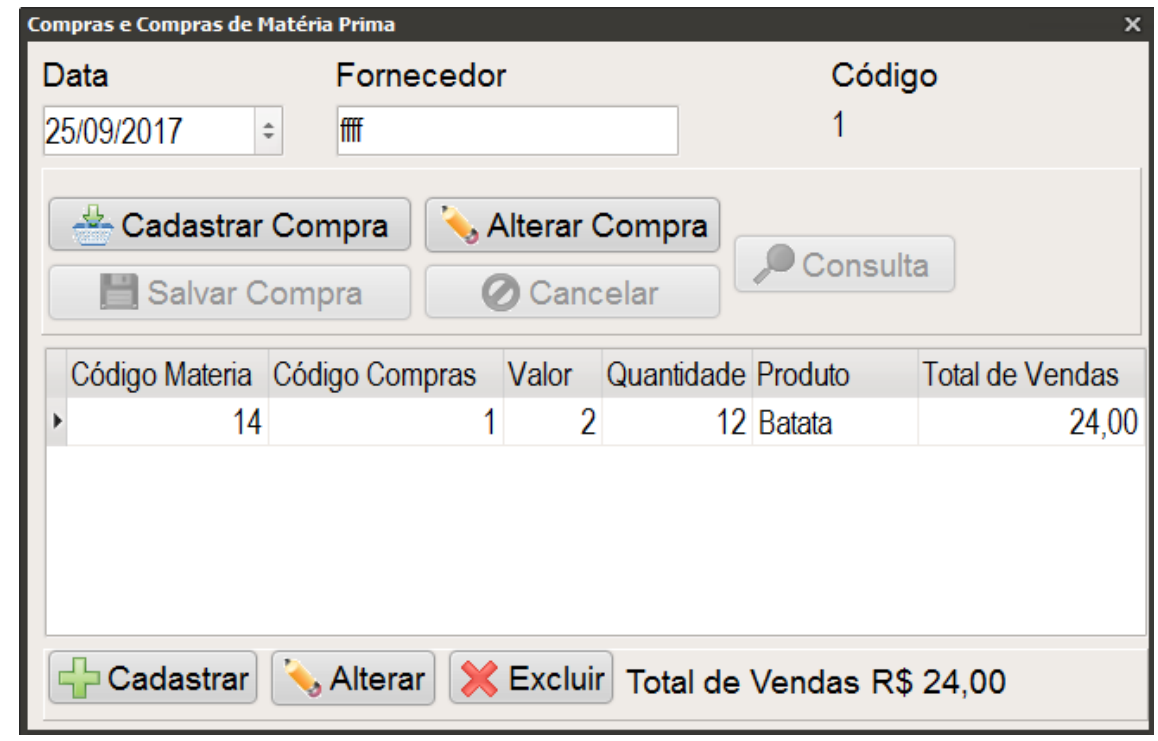

A tela compras cadastra o produto comprado e oferece o nome do fornecedor.

<span id="page-29-1"></span>Figura 12 - Tela adicionar matéria prima

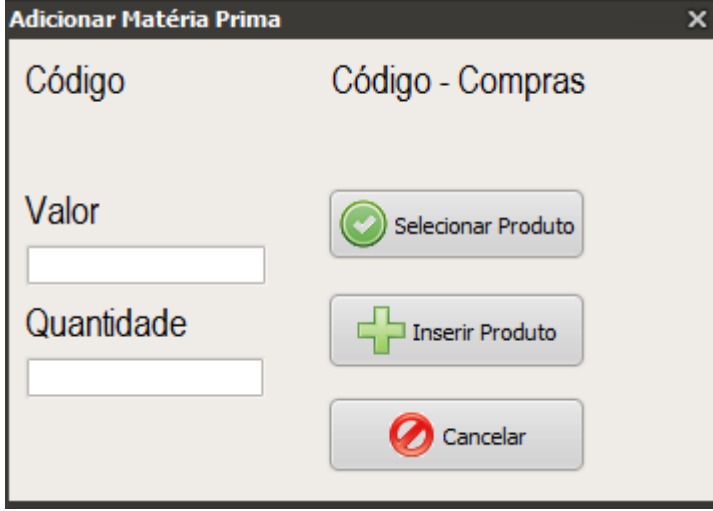

Essa tela o valor e a quantidade de determinada matéria prima.

| ۱Ś                           | Pesquisa Matéria Prima<br>– □ × |             |                 |         |      |                          |
|------------------------------|---------------------------------|-------------|-----------------|---------|------|--------------------------|
| ○ Código ● Nome<br>Pesquisar |                                 |             |                 |         |      |                          |
|                              | Código                          | Produto     | <b>Unidades</b> | Estoque |      | ┻                        |
|                              |                                 | 9 Ração     |                 |         | 68   |                          |
|                              |                                 | 11 Mandioca |                 |         | 998  | $=$                      |
|                              |                                 | 12 Milho    |                 |         | 1000 |                          |
|                              |                                 | 13 Arroz    |                 |         | 98   |                          |
|                              |                                 | 14 Batata   |                 |         | 88   |                          |
|                              |                                 | 15 Nabo     |                 |         | 30   |                          |
|                              |                                 |             |                 |         |      | $\overline{\phantom{a}}$ |

<span id="page-30-0"></span>Figura 13 - Pesquisa matéria prima

A tela pesquisa de matéria prima encontra por nome ou código o ingrediente desejado.

<span id="page-30-1"></span>Figura 14 - Tela matéria prima

| <b>Matéria Prima</b> |                      | ×                  |
|----------------------|----------------------|--------------------|
| Produto              | Estoque(Kg)          | Código             |
| Cadastrar            | Alterar<br>X Excluir | Salvar<br>Cancelar |
| K                    | ∢                    | $\mathbb N$<br>b   |
| Código               | Produto              | Estoque            |
|                      |                      |                    |
|                      |                      |                    |
|                      |                      |                    |
|                      |                      |                    |

Fonte: Autoria própria

A tela matéria prima cadastra o nome e a quantidade em kilo gramas de determinada matéria prima, que serão utilizadas nas fabricações das rações.

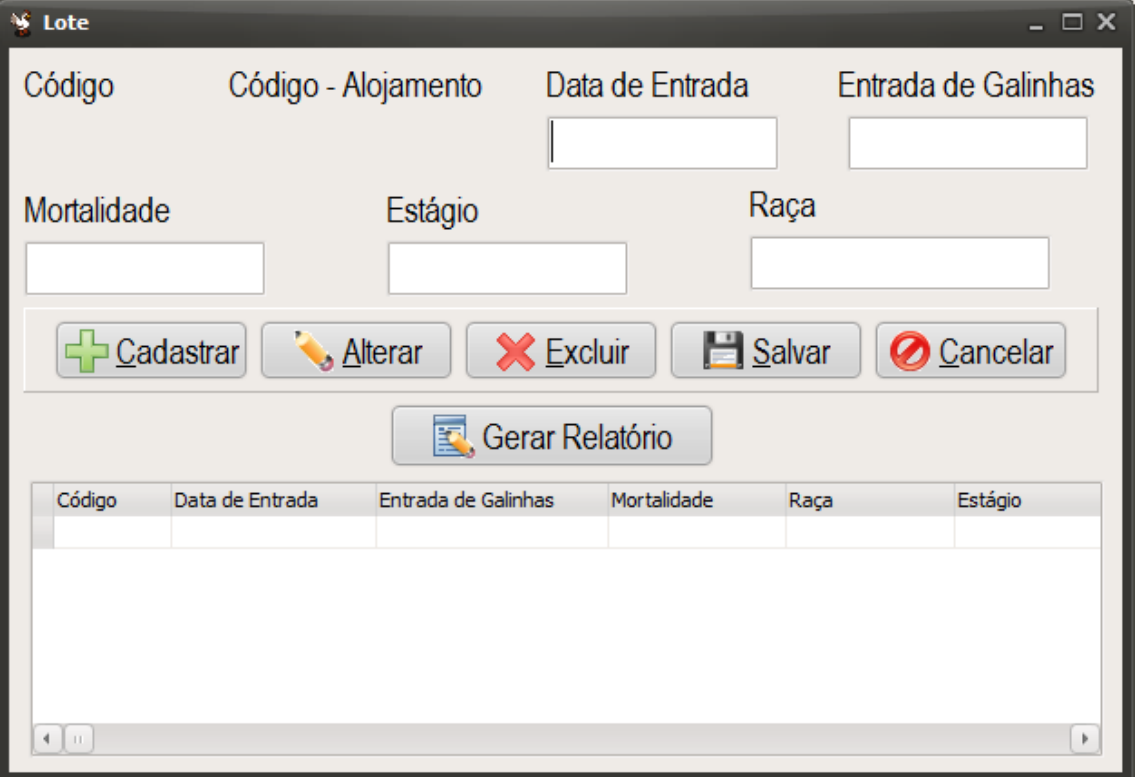

<span id="page-31-0"></span>Figura 15 - Tela lote

A tela lote cadastra a data e quantidade de aves que entraram, informando que raça e estágio estão, mostrando também a média da mortalidade do lote.

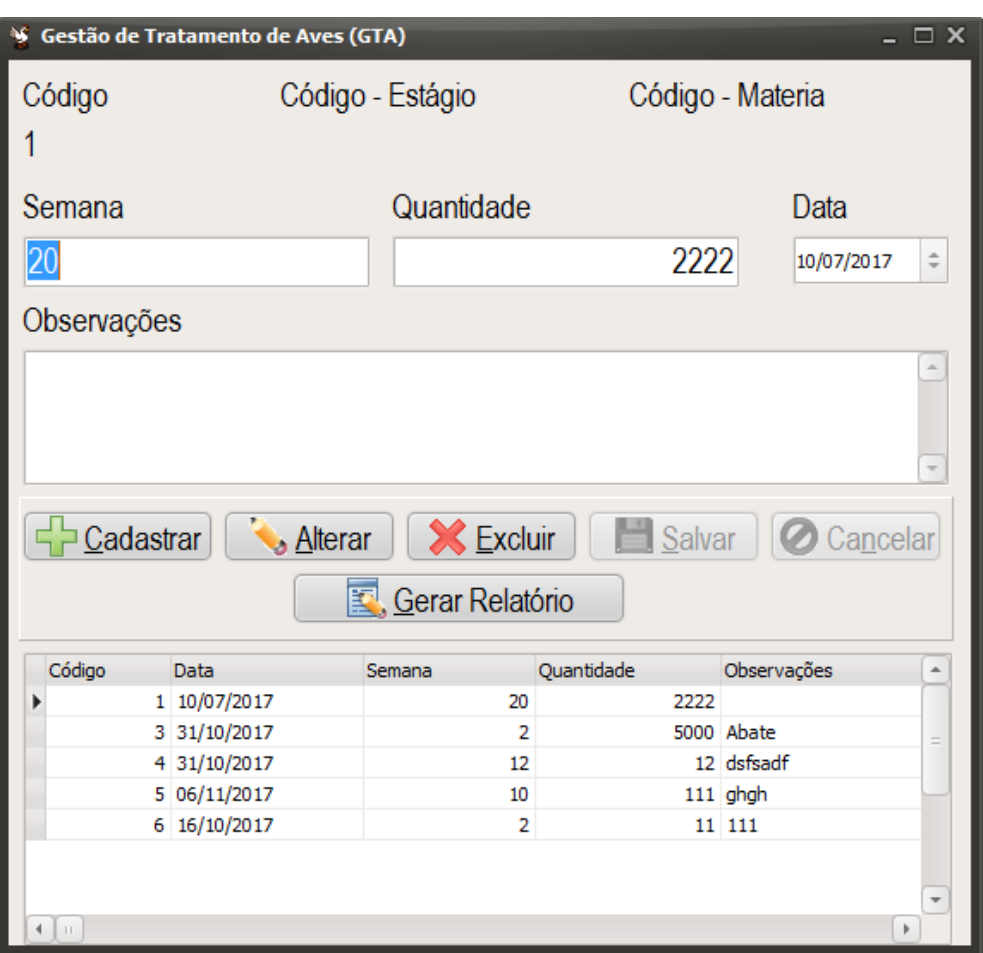

<span id="page-32-0"></span>Figura 16 - Tela GTA

Fonte: Autoria própria

A tela GTA mostra a quantidade de galinhas que foram tratadas em determinada semana, marcando também observações importantes sobre os procedimentos e as aves.

#### <span id="page-33-0"></span>Figura 17 - Tela estágio

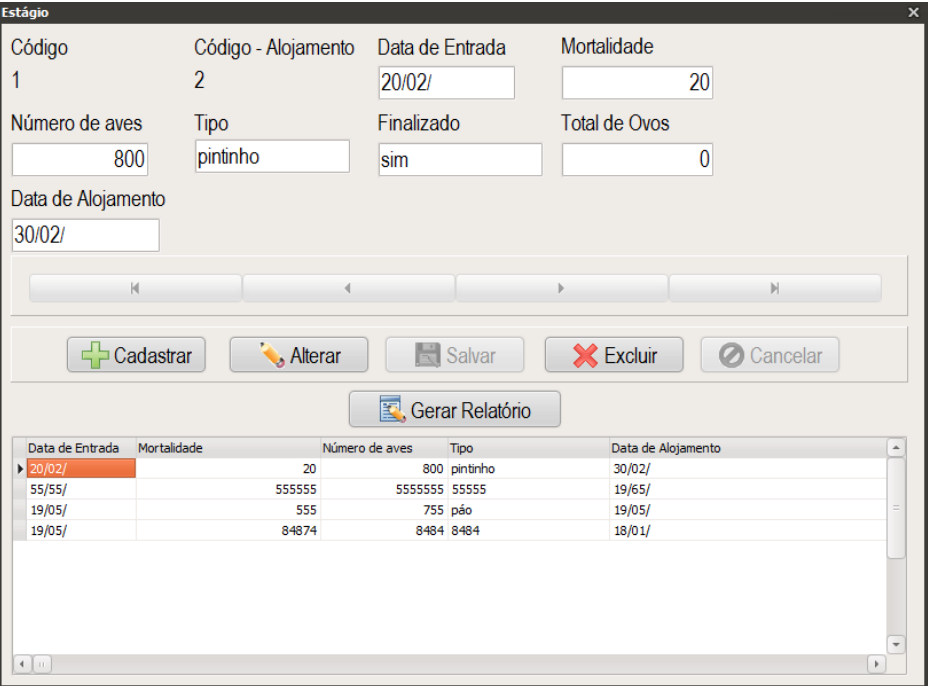

Fonte: Autoria própria

A tela estágio mostra a data de entrada, o número de aves que determinado estágio obtem junto com a raça e o tipo delas, total de ovos obtidos, mortalidade e oferece também se a repartição está finalizada ou não.

<span id="page-33-1"></span>Figura 18 - Tela mortalidade

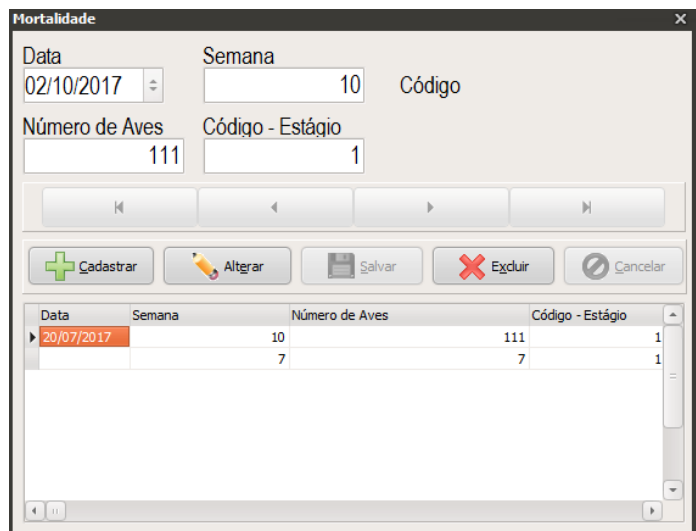

Fonte: Autoria própria

A tela mortalidade oferece a quantidade de aves que morreram e em qual semana.

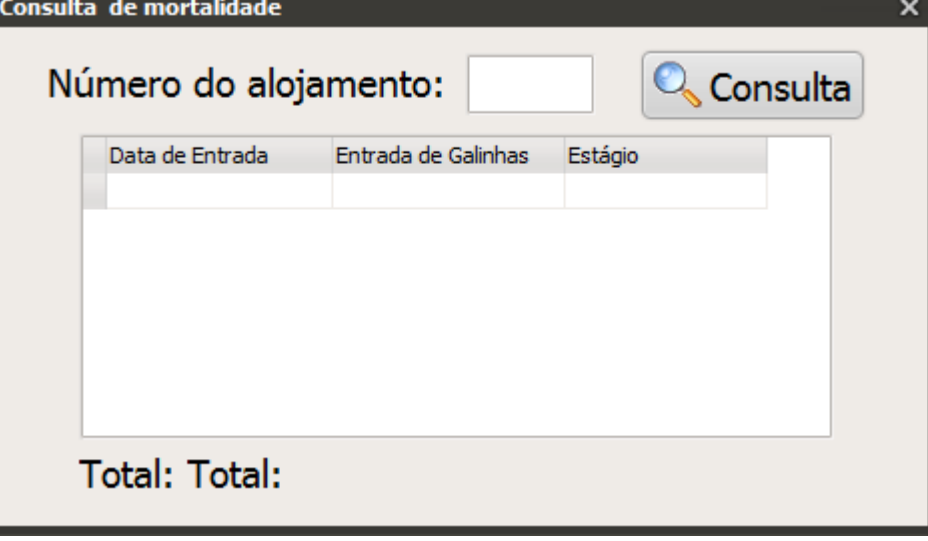

<span id="page-34-0"></span>Figura 19 - Tela consulta de mortalidade

Fonte: Autoria própria

A tela consulta de mortalidade busca pelo número do alojamento a data de entrada e a quantidade de galinhas de determinado estágio que morreram.

## <span id="page-34-1"></span>**2.4. Termos de uso**

#### **ChickenSoft**

**Esta é uma versão de avaliação do software ChickenSoft.** Qualquer pessoa pode usá-lo durante um período de 30 dias de teste.

**POR FAVOR, LEIA ATENTAMENTE O CONTRATO DE LICENÇA ABAIXO ANTES DE CONTINUAR O PROCESSO DE INSTALAÇÃO.**

CONTRATO DE LICENÇA DE USUÁRIO FINAL

O seguinte contrato relativo ao gerenciador de arquivos Software ChickenSoft (e suas versões para o Windows) - doravante referido como "software" - é feito entre o grupo de TCC da turma m115 - doravante referido como "licenciante" - e quem estiver instalado, acessando ou utilizando este software em qualquer outra maneira doravante referido como "usuário".

1. Os autores e proprietários do copyright do software são Angélica Motta, Bianca Amorim, Bruno Loureiro, Gabrielli Neves, Júlia Rotoli, Loana Cordeiro, Lucas Gretti, Luiza Machado. O licenciante e, portanto o fornecedor da licença e proprietário dos direitos de uso mundiais exclusivos, incluindo o direito de reprodução, distribuição e tornar o software disponível para o público sob qualquer forma pelo grupo de TCC que desenvolveu o software na cidade de Tupã - SP, Brasil.

2. O software é distribuído como versão de avaliação antes da compra. Isto significa que qualquer pessoa pode utilizar o software durante o período de avaliação de no máximo 30 dias sem qualquer cobrança. Passado este período, o usuário deverá comprar a licença para continuar a utilizar do software.

3. A versão de avaliação do software pode ser distribuída livremente, com exceção às formas mencionadas abaixo, desde que o formato de distribuição não seja modificado em qualquer maneira.

a. Ninguém poderá distribuir partes em separado do formato de distribuição, com a exceção dos desenvolvedores do software, sem permissão por escrito.

b. A versão de avaliação não licenciada do software não poderá ser distribuída dentro de qualquer pacote de softwares sem permissão por escrito. O software deve permanecer no arquivo de instalação original e não modificado para download, sem qualquer barreira e condições para o usuário, tais como cobrança de taxas para o download ou fazer o download condicional em que o usuário dá seus dados de contato.

c. O arquivo de instalação não modificado do Software ChickenSoft deve ser fornecido puro e desvinculado. Qualquer vínculo é proibido. Em particular, o uso de qualquer instalação ou download de software que estiver fornecendo qualquer tipo de pacotes de download proibido a menos que concedido pelos autores do software, e por escrito.

d. Geradores de chaves, chaves, Hacks/cracks, não podem ser incluídos, referidos ou direcionados a ele pelo distribuidor da versão de avaliação.

e. Em caso de violação das condições precedentes do subsídio prescreverá imediatamente e automaticamente.

4. A versão de testes não registrada do Software ChickenSoft poderá ser distribuída, com as exceções em seguida especificadas, desde que o pacote de distribuição não seja modificado.

a. Nenhuma pessoa ou companhia poderá cobrar uma taxa pela distribuição do Software ChickenSoft sem a autorização expressa do detentor dos direitos autorais.

b. A versão de avaliação do Software ChickenSoft não poderá ser incluída ou distribuída com qualquer outro pacote sem a autorização expressa do detentor dos direitos autorais.

c. Hacks/crack, registros ou gerador de registros não podem ser incluídos na mesma distribuição.

5. A versão de avaliação do software poderá mostrar uma caixa de diálogo com um lembrete do registro. Dependendo da versão do software e da configuração, tal caixa de diálogo poderá conter tanto um texto pré-definido e links carregados localmente, ou uma página da web carregada via internet. Tal página poderá conter instruções para a aquisição da licença ou outras informações à escolha do licenciante, incluindo propaganda. Ao abrir uma página web, o software transfere apenas os parâmetros que são tecnicamente necessários pelo protocolo HTTP para abrir uma página da web em um navegador.

6. O software é distribuído de forma "com apresentado". Não há nenhuma garantia de qualquer tipo implícito ou explícito. O usuário o utiliza por sua conta e risco. Nem o autor, nem o licenciante, nem os agentes do licenciante podem ser responsabilizados por perda de dados, danos, lucros cessantes ou qualquer outro tipo de prejuízo advindo do uso correto ou incorreto deste software.

7. Há dois tipos básicos de licenças emitidas para este software. Elas são:

a. Licença de uso para um único computador. O usuário compra uma licença para o uso do software em um computador.

b. Usuários domésticos podem utilizar sua única licença de uso em todos os computadores e dispositivos móveis (drives USB, discos rígidos externos, etc.) quer forem de propriedade do adquirente da licença.

c. Usuários comerciais necessitam adquirir uma licença por computador ou dispositivo móvel em que o software estiver instalado.

d. Uma licença múltipla de uso. O usuário compra um número de licenças de uso para sua utilização ou de seus empregados no mesmo número de computadores.

e. Em um ambiente de rede (servidor/cliente), o usuário deverá comprar uma cópia da licença para cada cliente em separado (estação de trabalho) na qual o software estiver instalado, for utilizado ou acessado. Uma cópia distinta da licença para cada cliente (estação de trabalho) é necessária a despeito dos clientes (estações de trabalho) utilizarem o simultânea ou alternadamente. Se, por exemplo, o usuário quiser ter nove clientes (estações de trabalho) diferentes com acesso ao Software ChickenSoft, deverá comprar nove cópias da licença.

f. Um usuário que houver comprado uma licença possui direito não exclusivo de utilizar o software na quantidade de computadores conforme definido pelos termos de licenciamento acima, de acordo com a quantidade de licenças compradas, para quaisquer propósitos legais.

8. Há taxas adicionais de licença, além do custo da licença, associadas com a criação e distribuição de arquivos, volumes, arquivos de auto extração ou volumes de auto extração do Software ChickenSoft, existe uma mensalidade a ser paga aos distribuidores do software.

9. O software licenciado não pode ser alugado ou consignado, e também não pode ser permanentemente transferido.

10. Você não poderá usar, copiar, emular, clonar, alugar, consignar, vender, modificar, descomplicar, separar, realizar qualquer tipo de engenharia reversa o transferir o software licenciado, ou qualquer parte do software licenciado, exceto quando permitido por este contrato. Qualquer uso não autorizado resultará no encerramento imediato e automático desta licença, e poderá resultar em processos civis ou criminais.

11. A instalação e utilização do software implicam na aceitação destes termos e condições da licença. Se você não concorda com os termos desta licença, deverá remover todos os arquivos do software dos seus dispositivos de armazenamento e encerrar a utilização do software.

## <span id="page-39-0"></span>**3. REFERÊNCIAS**

Agromanager, Soluções de avicultura. Ideias para o Software. Disponível em: <http://www.agromanager.com.br/solucoes/avicultura/agrofrango.Agromanager>. Acesso em: 12 mar.2017.

Anpad,Difusão Tecnológica no Agronegócio: Technology Push.Características do software Disponível em: <http://www.anpad.org.br/admin/pdf/CCT158.pdf.Anpad> .Acesso em:15 abri.2017.

Exactus Software LTDA. Características do software. Disponível em: <http://www.exactus.com.br/e-cliente-eficiente/empresas-em-geral/empresas-dematerial-de-limpeza>. Exactus. Acesso em: 10 mar.2017.

Guest Walter Gazzarrini Neto. Bloquear O Sistema Por Data. Ideia de Programação Disponível em: <https://www.scriptbrasil.com.br/forum/topic/108723-bloquear-osistema-por-data/. Scriptbrasil>. Acesso em: 12 mar.2017.

Santos, Laércio Rodrigo. Custeio Padrão em uma empresa de Produtos de Higiene e Limpeza. Disponível em:

<https://www.unicruz.edu.br/site/cursos/contabeis/artigos/Artigos%202013/Laercio% 20Rodrigo%20dos%20Santos.pdf>. Unicruz. Acesso em :10 mar.2017.